# **Quality Control for Raw Data. Practical session**

# **Exercise 1. Several samples from FastQC**

1. Open a terminal window

The programs used in this tutorial are called from the command line. In order to do that, the first step is to open a Terminal window. To do this go to:

**Applications → Accessories → Terminal** 

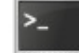

A new window will open with a prompt ready for an input. Now change to the directory with the sequence data. Type on the terminal:

#### **cd /home/biouser/fastq**

2. Open FastQC program

To start the FastQC program, you have to type on the terminal window:

#### **fastqc &**

The FastQC application will start in a new window. You can minimize the terminal window, but **do not close it** while using the FastQC application. Otherwise, FastQC will be also closed.

3. Load a file into FastQC From the FastQC program, go to:

**File → Open**

And load from the folder **/home/biouser/fastq** the file called

### **mirna.fastq**

4. Look at the different FastQC result sections and answer the following questions

# **Questions:**

We have a panel of genes to confirm Charcot-Marie-Tooth disease for several people.

#### **A. Sample panel1\_1.fq**

- 1. Do a quality control for the sample **using FastQC.**
- 2. How much sequences are there?
- 3. Describe the sequence length: minimum and maximum
- 4. Did you detect adapters?
- 5. Any repeated sequences?
- 6. What are the parameters you consider bad quality indicators?
- 7. Any comments?

#### **B. Sample panel1\_2.fq**

panel1\_1.fq and panel1\_2.fq are two fastq files for the same person. Could you reply the same questions for panel1\_2.fq?

- 1. Do a quality control for the sample **using FastQC.**
- 2. How much sequences are there?
- 3. Describe the sequence length: minimum and maximum
- 4. Did you detect adapters?
- 5. Any repeated sequences?
- 6. What are the parameters you consider bad quality indicators?
- 7. Any comments?

#### **C. Samples panel2\_1.fq and panel2\_2.fq**

- This is the moment for the second panel. Could you evaluate quality control for both fastq files of the panel 2?
- Are there common patterns between panel1 and panel2?

Initial report gives us an overview about all indicators. From each graphical representation you can reply all questions.

# **Exercise 2. Sample mirna.fastq**

#### 1. Open a terminal window

The programs used in this tutorial are called from the command line. In order to do that, the first step is to open a Terminal window. To do this go to:

#### **Applications → Accessories → Terminal**

A new window will open with a prompt ready for an input. Now change to the directory with the sequence data. Type on the terminal:

#### **cd /home/biouser/fastq**

2. Open FastQC program

To start the FastQC program, you have to type on the terminal window:

#### **fastqc &**

The FastQC application will start in a new window. You can minimize the terminal window, but **do not close it** while using the FastQC application. Otherwise, FastQC will be also closed.

3. Load a file into FastQC From the FastQC program, go to:

#### **File → Open**

And load from the folder **/home/biouser/fastq** the file called

#### **mirna.fastq**

4. Look at the different FastQC result sections and answer the following questions

## **Questions:**

#### Sample **mirna.fastq**

1. Do a quality control for the sample What are the parameters you consider bad quality indicators? Write down your conclusions:

Per base sequence quality  $\rightarrow$  Quality starts dropping at 23th base. The last 3 bases are predictably wrong.

GC content  $\rightarrow$  Not stable. Probably there is a bias due to library contamination or PCR artifact Overrepresented sequences  $\rightarrow$  There are many PCR primers and adapters we should have removed 2. Trim your sample based on its quality with a **minimum quality threshold of 20**. What are the main changes? Write down your conclusions:

*> fastq\_quality\_trimmer t 20 i mirna.fastq o mirna\_t20.fastq* Per base sequence quality  $\rightarrow$  Good. The mean ends in green. Actually, this is good. GC content  $\rightarrow$  No changes Sequence length distribution  $\rightarrow$  Reads from 0-39 length Overrepresented  $\rightarrow$  Still the same adapters and primers 110 reads have been deleted.  $\rightarrow$  Lower quality than 20 along the sequence \* **IMPORTANT**: -t 20 just removes nucleotides with lower qualities from the end of the sequence !!

3. Trim the sample based on its quality with a **minimum quality threshold of 28**. Is there any quality improvement over the previous filter? Write down your conclusions:

*> fastq\_quality\_trimmer t 28 i mirna.fastq o mirna\_t28.fastq* Per base sequence quality  $\rightarrow$  We have removed some variability.  $GC$  content  $\rightarrow$  The same. Minor changes. Overrepresented  $\rightarrow$  Still the same adapters and primers Sequence length distribution  $\rightarrow$  Increase in the number of short reads. 135 reads have been deleted.  $\rightarrow$  Lower quality than 20 along the sequence

4. Trim the sample based on its quality with a **minimum quality threshold of 28**, removing the reads with a **length lower than 30**. Is there any quality improvement over the previous step? How many reads have been removed? Write down your conclusions:

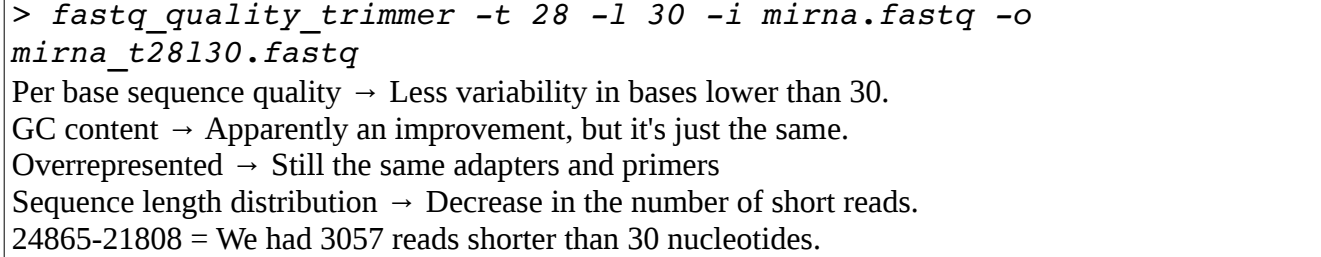

5. Trim the sample based on its quality with a **minimum quality threshold of 28**, removing the reads with a **length lower than 35**. Is there any quality improvement over the previous step? How many reads have been removed? Write down your conclusions: *> fastq\_quality\_trimmer t 28 l 35 i mirna.fastq o* 

*mirna\_t28l35.fastq*

Per base sequence quality  $\rightarrow$  Less variability in bases lower than 35

GC content  $\rightarrow$  the same.

Overrepresented  $\rightarrow$  Still the same adapters and primers Sequence length distribution  $\rightarrow$  Decrease in the number of short reads. 21808-17378 = We had 4430 reads shorter between 30 and 35 nucleotides.

# **Exercise 3. Sample solid.fastq**

1. Do a quality control for the sample What are the parameters you consider bad quality indicators? Write down your conclusions:

```
Per base sequence quality \rightarrow What happens in the 48th base?. So much variability in the rest
Per sequence quality scores \rightarrow Peak indicating there are lots of reads with quality of 5
Per base sequence content \rightarrow Nucleotides oscilates a lot along the bases
Per sequence GC content \rightarrow Quite good
Per base N content \rightarrow We know why the quality in 48th base is so bad. Plenty of N's.
No overrepresented sequences \rightarrow Fine
Kmer content \rightarrow We have to remove the poly-T and it seems we have kind of a poly-G. Those G's can
be a bias or that a gene has a lot of expression and it's part of its sequence.
```
2. **Trim** your sample based on its quality with a **minimum quality** threshold of **20**. What are the main changes? Do you consider the trimming to be effective? Write down your conclusions:

*fastq\_quality\_trimmer t 20 i solid.fastq o solid\_t20.fastq* Nearly 10.000 reads have been deleted. We have removed the peak of quality with 5. There seems to be an improvement, but it haven't been effective. GC content  $\rightarrow$  Seems that it have been improved, although the distribution is weird. We still have the problem with the 48th base. We have removed the poly-T and poly-G sequences  $\rightarrow$  FINE !!

3. **Trim** the sample based on its quality with a **minimum quality** threshold of **28**. Is there any quality improvement over the previous filter? Write down your conclusions:

```
fastq_quality_trimmer t 28 i solid.fastq o solid_t28.fastq
Nearly 4000 reads more have been deleted.
Seems to be better per base sequence quality.
Still the N in the 48th base.
```
4. Trim the sample based on its quality with a **minimum quality** threshold of **28**, removing the reads with a **length lower than 47**. Is there any quality improvement over the previous step?

How many reads have been removed? Write down your conclusions:

fastq quality trimmer -t 28 -1 47 -i solid.fastq -o *solid\_t28l47.fastq* 125000-44119 = 80881 reads have been removed from the original file Per seq. Quality score  $\rightarrow$  Fine GC content is more accurate.  $\rightarrow$  More normal distribution Still have the problem with N's

5. Remove the reads with **less than a 90%** with **quality above 20** Has the filter been effective? How many reads have been removed? Write down your conclusions:

*fastq\_quality\_filter q 20 p 90 i solid.fastq o solid\_q20p90.fastq* Nearly 100.000 reads have been removed !! The quality now is much more better. GC content nearly perfect. Still the N problem which cannot be resolved.

### **Annex 1: Fastx\_toolkit**

#### *fastq\_quality\_trimmer*

usage: fastq\_quality\_trimmer [-h] [-v] [-t N] [-l N] [-z] [-i INFILE] [-o OUTFILE] Part of FASTX Toolkit 0.0.13 by A. Gordon (gordon@cshl.edu)

- $[-h]$  = This helpful help screen.
- $[-t]$  = Quality threshold nucleotides with lower
	- quality will be trimmed (from the end of the sequence).
- $[-1]$   $\blacksquare$  = Minimum length sequences shorter than this (after trimming) will be discarded. Default  $= 0 =$  no minimum length.
- $[-z]$  = Compress output with GZIP.
- [-i INFILE] = FASTQ input file. default is STDIN.

[-o OUTFILE] = FASTQ output file. default is STDOUT.

- $[-v]$  = Verbose report number of sequences.
	- If [-o] is specified, report will be printed to STDOUT.
	- If [-o] is not specified (and output goes to STDOUT),
	- report will be printed to STDERR.

#### *fastq\_quality\_filter*

usage: fastq\_quality\_filter  $[-h]$   $[-v]$   $[-q N]$   $[-p N]$   $[-z]$   $[-i$  INFILE]  $[-o$  OUTFILE] Part of FASTX Toolkit 0.0.13 by A. Gordon (gordon@cshl.edu)

- $[-h]$  = This helpful help screen.
- $[-q N]$  = Minimum quality score to keep.
- $[-p N]$  = Minimum percent of bases that must have  $[-q]$  quality.
- $[-z]$  = Compress output with GZIP.
- [-i INFILE] = FASTA/Q input file. default is STDIN.
- [-o OUTFILE] = FASTA/Q output file. default is STDOUT.
- [-v] = Verbose report number of sequences. If [-o] is specified, report will be printed to STDOUT. If [-o] is not specified (and output goes to STDOUT),
	- report will be printed to STDERR.

### **Examples:**

– Trimming of sequences with quality lower than 20:

fastq\_quality\_trimmer -t 20 -i <sample>.fastq -o <sample\_out>.fastq

- Trimming of sequences with quality lower than 20 and minimum length of 30: fastq\_quality\_trimmer -t 20 -l 30 -i <sample>.fastq -o <sample\_out>.fastq
- Trimming of sequences with less than 90% of bases with quality above 20: fastg\_quality\_filter -q 20 -p 90 -i  $\leq$ sample $\geq$ .fastq -o  $\leq$ sample\_out $\geq$ .fastg